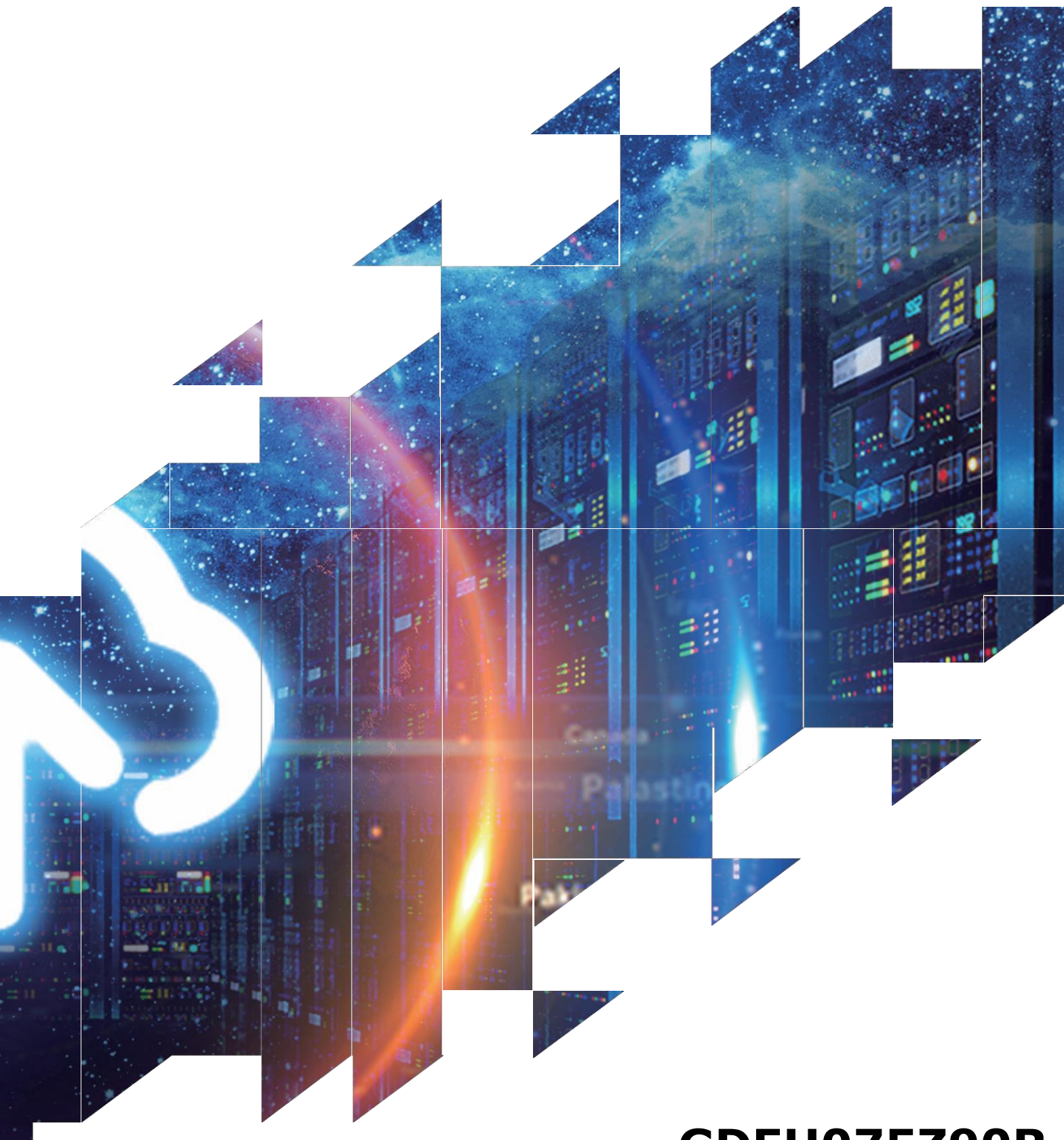

## **GDEH075Z90R Bitmap Conversion**

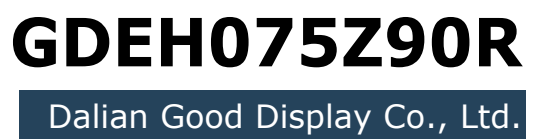

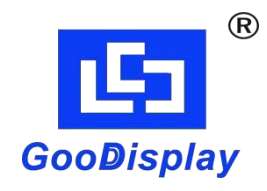

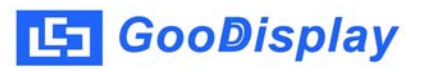

## **Picture Production and Bitmap Conversion for GDEH075Z90R**

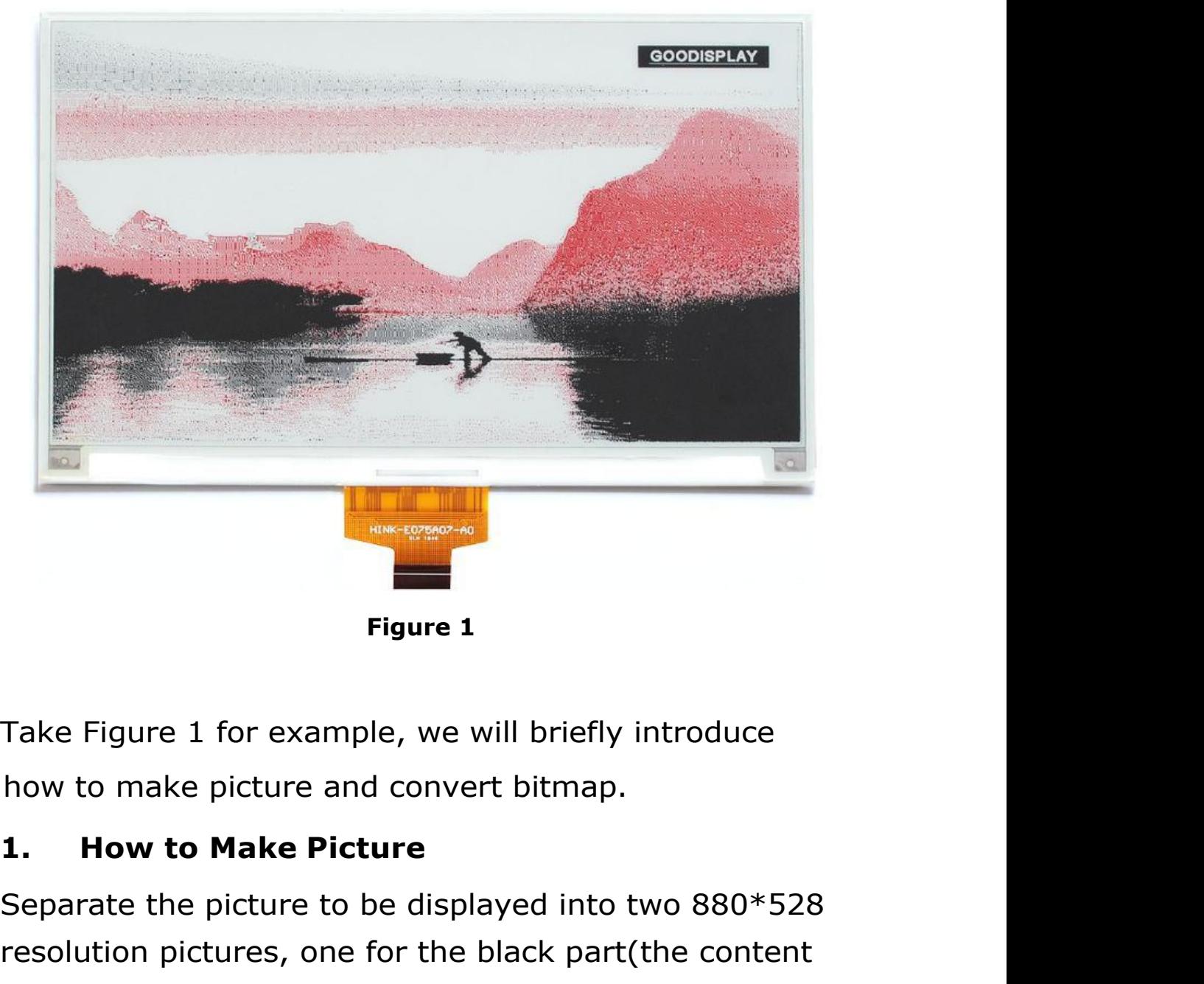

Figure 1<br>
Separate the picture and convert bitmap.<br> **Separate the picture and convert bitmap.**<br> **Separate the picture Separate the picture Separate the picture of the displayed into two 880\*528**<br>
resolution pictures, one f Figure 1<br>Take Figure 1 for example, we will briefly introduce<br>how to make picture and convert bitmap.<br>1. **How to Make Picture**<br>Separate the picture to be displayed into two 880\*528<br>resolution pictures, one for the black pa Figure 1<br>Take Figure 1 for example, we will briefly introduce<br>how to make picture and convert bitmap.<br>1. **How to Make Picture**<br>Separate the picture to be displayed into two 880\*528<br>resolution pictures, one for the black pa Figure 1<br>Take Figure 1 for example, we will briefly introduce<br>how to make picture and convert bitmap.<br>1. **How to Make Picture**<br>Separate the picture to be displayed into two 880\*528<br>resolution pictures, one for the black pa TakeFigure 1 for example, we will briefly introduce<br>how to make picture and convert bitmap.<br>1. **How to Make Picture**<br>Separate the picture to be displayed into two 880\*528<br>resolution pictures, one for the black part(the co

**2. Bitmap Conversion**<br> **2. Bitmap Conversion**<br> **2. Bitmap Conversion**<br> **2. Bitmap Conversion**<br> **2. Bitmap Conversion**<br> **2. Bitmap Conversion**<br> **2. Bitmap Conversion**<br> **2. Bitmap Conversion**<br> **2. Bitmap Conversion GOODISPLAY** GDEH075290R Bitmap Conversion<br> **2.** Bitmap Conversion<br>
Open *Image2lcd.exe* in the RAR package. The black<br>
and white picture Parameter setting is shown in<br>
Figure 2,The red picture mode Parameter setting is **GooDisplay** GDEH075290R Bitmap Conversion<br> **2.** Bitmap Conversion<br>
Open *Image2lcd.exe* in the RAR package. The black<br>
and white picture Parameter setting is shown in<br>
Figure 2, The red picture mode Parameter setting is<br> Figure 2, The red prior of the red prior of the red picture model picture parameter setting is shown in<br>Figure 2, The red picture mode Parameter setting is<br>shown Figure 3:<br>**2.1** Open the picture: **GooDisplay** GDEH075290R Bitmap Co<br> **2.** Bitmap Conversion<br>
Open *Image2lcd.exe* in the RAR package. The black<br>
and white picture Parameter setting is shown in<br>
Figure 2,The red picture mode Parameter setting is<br> **2.1** Ope **2.** Bitmap Conversion<br>
Open *Image2lcd.exe* in the RAR package. The black<br>
and white picture Parameter setting is shown in<br>
Figure 2,The red picture mode Parameter setting is<br>
shown Figure 3 :<br> **2.1** Open the picture;<br> **2 2. Bitmap Conversion**<br>
Open *Image2lcd.exe* in the RAR package. The black<br>
and white picture Parameter setting is shown in<br>
Figure 2, The red picture mode Parameter setting is<br>
shown Figure 3 :<br> **2.1** Open the picture;<br> Open *Image2lcd.exe* in the RAR package. The black<br>
and white picture Parameter setting is shown in<br>
Figure 2, The red picture mode Parameter setting is<br>
shown Figure 3 :<br> **2.1** Open the picture;<br> **2.2** "Output file type": and white picture Parameter setting is shown in<br>Figure 2,The red picture mode Parameter setting is<br>shown Figure 3 :<br>**2.1** Open the picture;<br>**2.2** "*Output file type"*: Choose "*C array (\*.c)"*;<br>**2.3** "*Scan mode"*: Choose

- 
- 
- 
- 
- Moment the picture;<br>
"Output file type": Choose "C array (\*.c)";<br>
"Scan mode": Choose "Horizon Scan";<br>
"BitsPixel": Choose "monochrome";<br>
"Max Width and Height": Fill in "880" and "528"<br>
and click the arrow to confirm;<br>
F Figure 2, The red picture mode Parameter setting is<br>
shown Figure 3 :<br> **2.1** Open the picture;<br> **2.2** "Output file type": Choose "C array (\*.c)";<br> **2.3** "*Scan mode"*: Choose "*Horizon Scan"*;<br> **2.4** "*BitsPixel"*: Choose

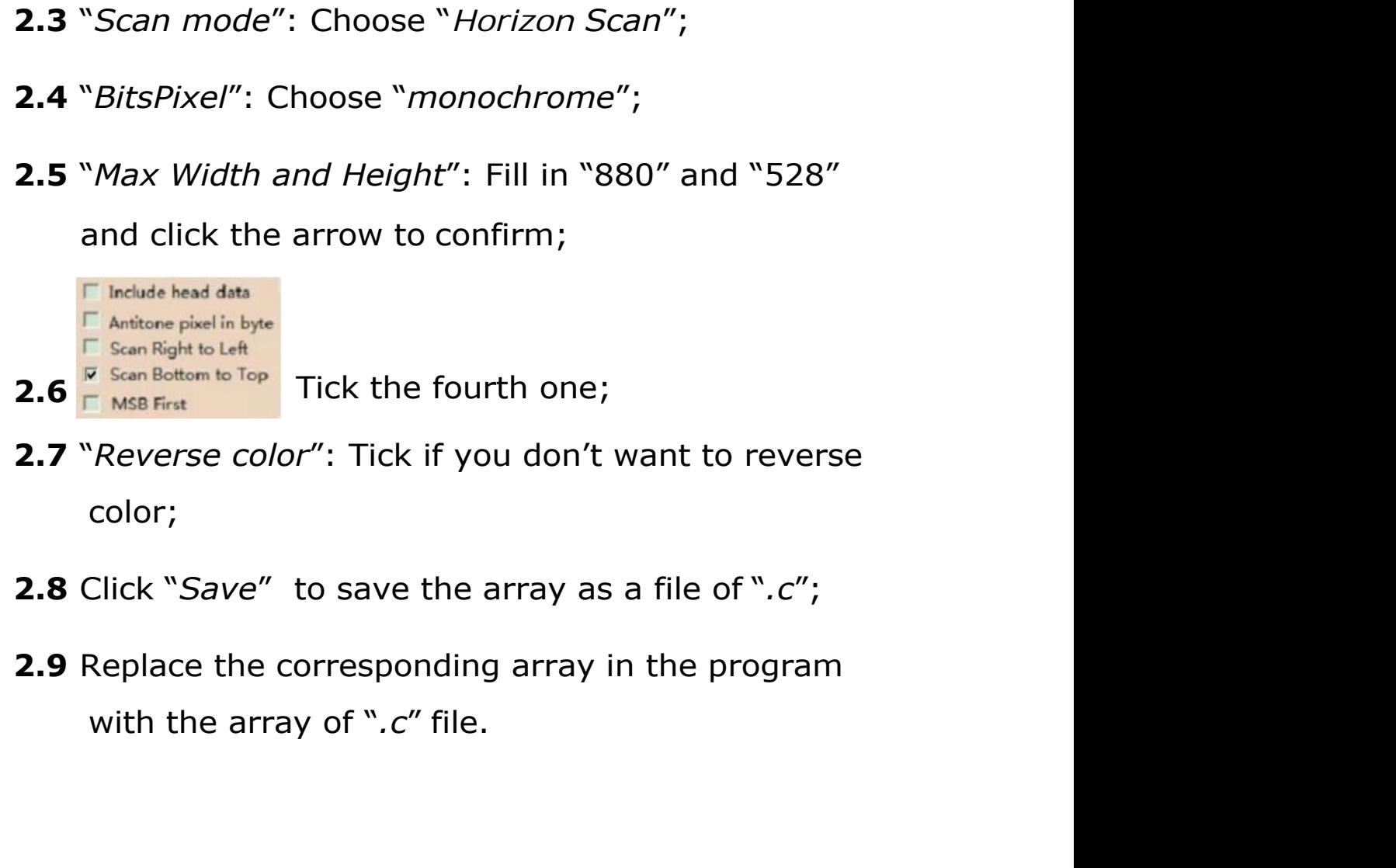

- color;
- 
- 

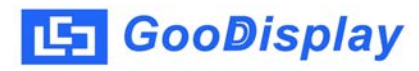

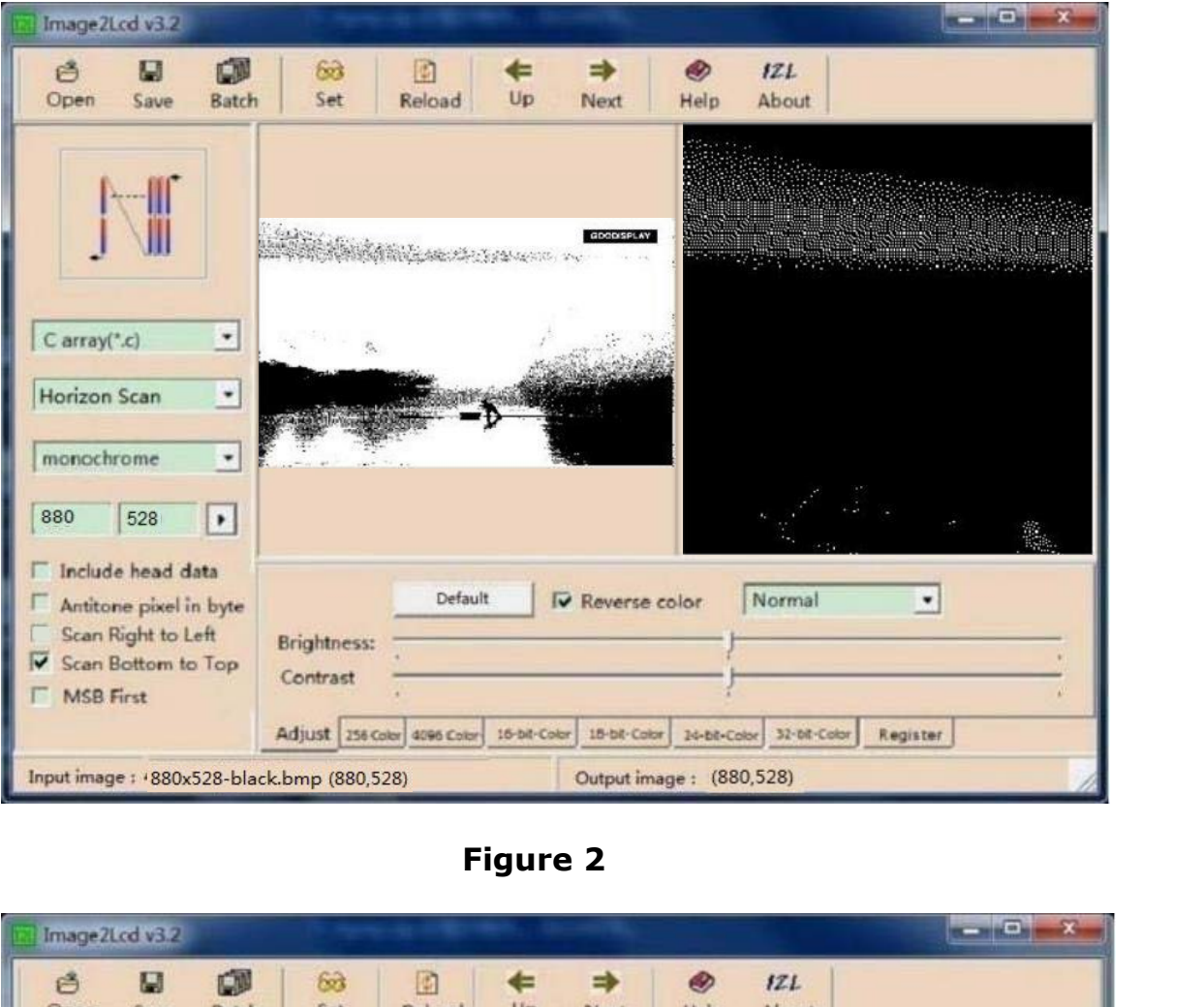

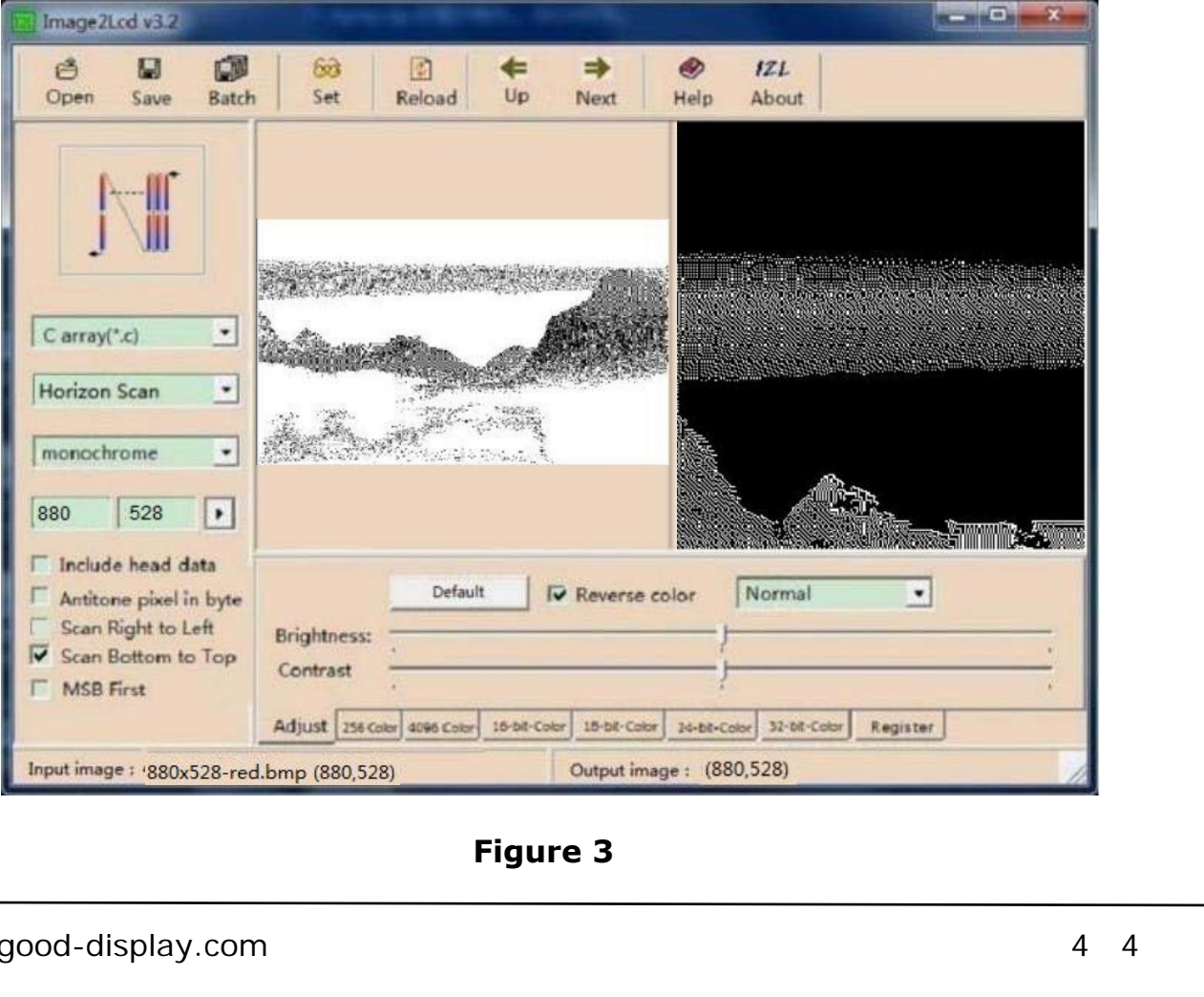